# DAWAN

Plande la formation

# [www.dawa](https://www.dawan.fr)n.fr

Formation Word : Initiation + Approfondissem Macros

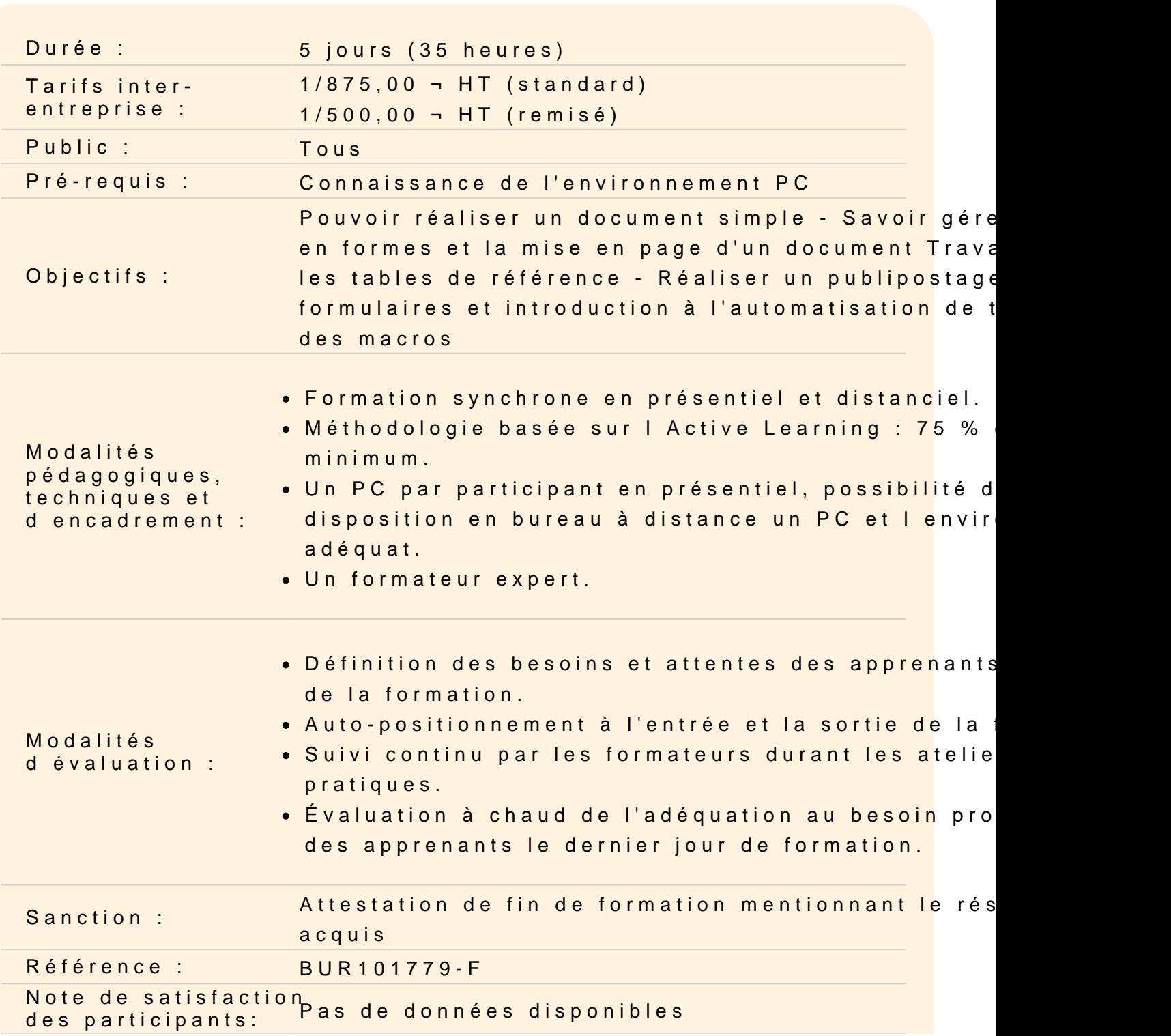

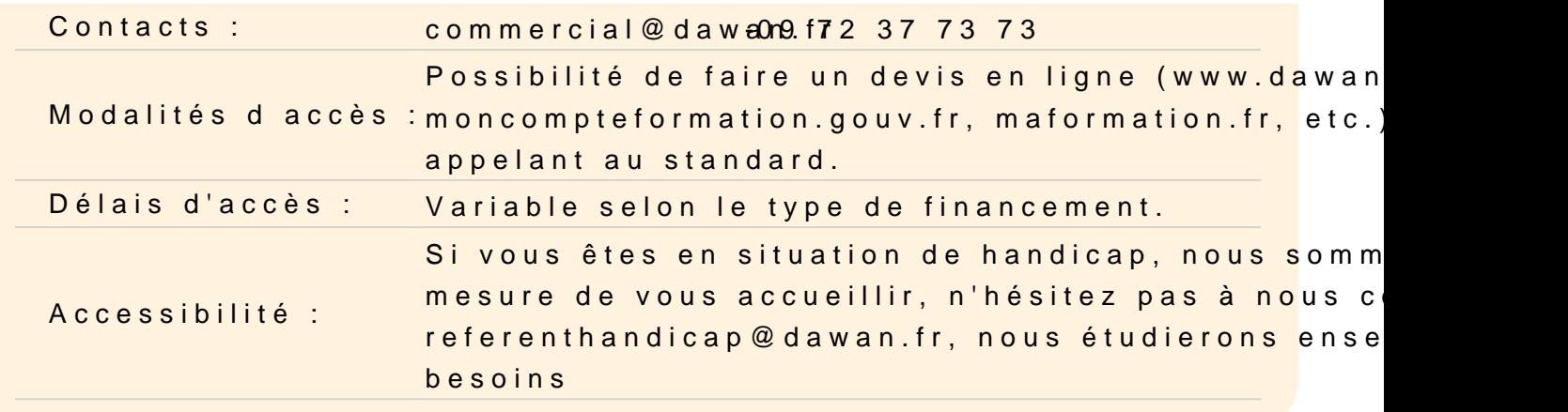

#### Découvrir Word

Présentation de Word et des autres outils de la suite Office Exemples de réalisation avec Word Description de l'interface (Ruban, Barre d'outils Accès Rapide, e Structure d'un fichier (pages, sections, paragraphes...) Les informations dans la barre d état

#### Gérer un document

Créer, Ouvrir et fermer un document Enregistrer un document, types de fichier (Docx, Dotx, Pdf&) Utiliser documents récents Zoomer ou afficher plusieurs pages Fractionner et gérer les fenêtres du document Afficher la règle, les marques de paragraphes et le quadrillage Atelier : création et gestion des sauvegardes d'un document

#### Faire ses premiers pas avec le traitement de texte

Maitriser l utilisation du clavier Saisir un texte appliquer une mise en forme standard de texte (Taille, gras, itali Se déplacer dans le document Sélectionner le texte à modifier Différencier la sélection de caractères, de paragraphes et du doc Utiliser la souris et le clavier pour sélectionner Déplacer ou dupliquer du texte (utiliser le presse papier) Utiliser le cliquer déposer Reproduire la mise en forme

# **Atelier : création et mise en forme de texte**

# **Mettre en place de la méthode de saisie préconisée**

Définir le format de Police par défaut Mettre en place l'espacement paragraphe et l'interligne par défaut Afficher les caractères non imprimables Différencier le saut de ligne manuel et de paragraphe Appliquer l'espace et trait d'union insécable lorsque c'est nécessaire Anticiper l'espaces avec la tabulation lors de la saisie Utiliser le saut de page

# **Réaliser une mise en forme avancée et insérer du texte**

Surligner du texte Mettre en indice ou exposant Mettre une bordure de texte Utiliser des effets de texte Appliquer des paramètres avancés de format de texte (crénage, Espacement…) Insérer un commentaire, une date ou des caractères spéciaux Gérer les symboles et les Equations **Atelier : Etablir un document avec la méthode préconisée et faire la mise en forme**

# **Rechercher, Remplacer, Atteindre et corriger**

Rechercher une chaîne de caractères Lancer une recherche approfondie Remplacer une chaîne par une autre Remplacer des mises en forme Utiliser la vérification orthographique et grammaticale Rechercher des synonymes et gérer les langues

# **Appliquer des styles et Mettre en forme un paragraphe**

Manipuler les boutons de marges Gérer l'alignement des paragraphes Appliquer l'interligne et l'espacement paragraphe Mettre une bordure de paragraphe et gérer ses options Afficher et paramétrer le volet des styles Définir un style de caractères

Gérer les styles de paragraphes et les styles liés

#### **Atelier : Créer et appliquer de la mise en forme de texte et de paragraphe**

#### **Automatiser des fonctionnalités dans Word**

Mettre en place les puces et la numérotation simple Utiliser l'outil tabulation (les taquets et les points de suite) Mettre en place une numérotation hiérarchique Utiliser les options de correction automatique Définir des insertions automatiques avec Quickpart

# **Gérer l'arrière-plan et les thèmes d'un document**

Définir une couleur de page Appliquer une bordure à la page Appliquer un filigrane Choisir le thème de son document Appliquer une variante du thème actif Personnaliser les couleurs, polices et effets d'un thème

#### **Mettre en page un document**

Définir le type de document (classique, livre, livret) Préciser la taille des feuilles et l'orientation Inclure des en-têtes et pieds de page prédéfinis Insérer le logo de son entreprise Ajouter une numérotation des pages Modifier le format des numéros de page Créer une Enveloppe ou une étiquette **Atelier : mise en page multiples de documents**

# **Imprimer un document**

Définir les pages à imprimer Gérer les marges de document Configurer les options de l'imprimante Imprimer son document

#### **Travailler avec des tableaux**

Insérer un tableau (définir un nombre de lignes et de colonnes) Gérer la disposition du tableau (ajouter/supprimer des cellules) Appliquer un style à son tableau Fusionner ou fractionner des cellules Exploiter un tableau comme trame Insérer un tableau à partir de données existantes convertir un tableau en texte Insérer un tableau Excel et le mettre en forme Créer et personnaliser un graphique

# **Travailler en colonnes**

Découper des paragraphes en colonnes Configurer les espaces entre ces colonnes Gérer les options (Ajout colonne, ligne séparatrice…) Ajouter un saut de colonne Utiliser la lettrine **Atelier : Créer un tableau et mettre des paragraphes sur plusieurs colonnes**

#### **Utiliser des illustrations**

Insérer et personnaliser une image de différentes sources Intégrer une image en ligne Ajouter des Formes à son document Grouper et manipuler les objets Utiliser l'outil WordArt Ajouter un SmartArt (Organigramme, Processus...)

# **Créer et utiliser des modèles**

Préparer Word à la gestion de vos modèles Utiliser les modèles existants Récupérer un modèle sur Office.com Créer un modèle personnalisé **Atelier : Enrichir son document de plusieurs illustrations**

#### **Réaliser une mise en page avancée**

Mettre en place des sauts de sections Numérotation partielle des pages Appliquer la disposition des pages (première page différente, paires et impaires différentes...) Utiliser la hiérarchisation des titres (styles et numérotation combinés) Changer l'orientation de certaines pages dans le document Gérer le document avec le mode plan Exploiter le volet de navigation

#### **Créer une table de références**

Insérer et configurer une table des matières Mettre à jour sa table des matières Insérer une note de bas de page Ajouter des citations Insérer des légendes aux illustrations Ajouter une table des illustrations Définir des entrées dans l'index Insérer la table d'index et la mettre à jour **Atelier : Intégrer plusieurs tables de référence à son document**

# **Comprendre et utiliser le publipostage**

Définir le type de publipostage (étiquette, enveloppe, lettre...) Sélectionner la source des destinataires Faire correspondre les champs entre la source et Word Filtrer les destinataires d'un publipostage Préparer son modèle de publipostage Insérer les champs de fusion Définir des règles Apercevoir les résultats Terminer et fusionner **Atelier : Préparer un courrier type pour plusieurs destinataires**

# **Travailler en groupe et liaison avec d'autres applications**

Activer le suivi des modifications Créer un commentaire Afficher/masquer les commentaires Gérer les commentaires Comparer deux documents Word Copier des données Excel dans Word Créer des liens hypertextes vers d'autres applications **Atelier : Importer un tableau et un graphique d'Excel**

#### **Utiliser les contrôles de formulaire**

Afficher l'onglet Développeur Insérer des Contrôles (Zone de texte, Case à cocher…) Restreindre les modifications Restreindre des styles Protéger le document

#### **Créer une macro-commande**

Enregistrer une macro Exécuter d'une macro Comprendre le mode d'enregistrement Appel d'une macro par une autre macro Supprimer une macro Assigner à une macro un Bouton, une Icône **Atelier : Créer des macros et avec l'enregistreur**

# **Gérer une macro depuis l'éditeur Visual Basic**

Découverte de l'environnement Fenêtre de code Fenêtre des propriétés Utiliser mode « pas à pas » et le « Point d'arrêt » Modifier une macro